*4 cura di Tommaso Pantuso*

**2**

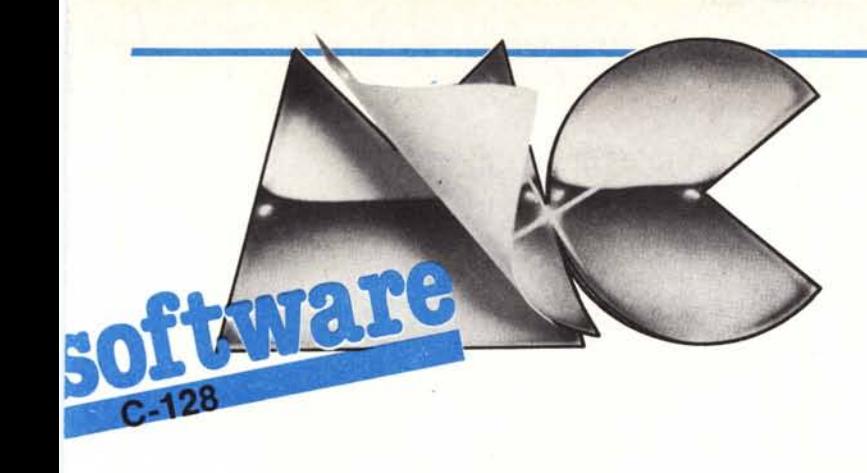

# **I** Mega Bank 128 *di Ugo Boccardi*

Il Commodore 128 ha un vastissimo numero di programmi grazie al modo C 64 che offre una grandissima scelta. La maggior parte degli utenti, o per averli comprati o per averli ricevuti da amici, si ritrova con una quantità tale di programmi che talvolta supera il migliaio.

E molto difficile ricordare tutti i

## Nota

I codici di controllo nei listati sono riportati. in forma «esplicita», in conseguenza dell'impiego della stampante Star NL-IO e relativa interfaccia per Commodore. Ovviamente, nella digitazione del programma è necessario usare i consueti tasti che corrispondono alle indicazioni fra parentesi: ad esempio cursore destro per (RGHT), CTRL-3 per (RED) eccetera.

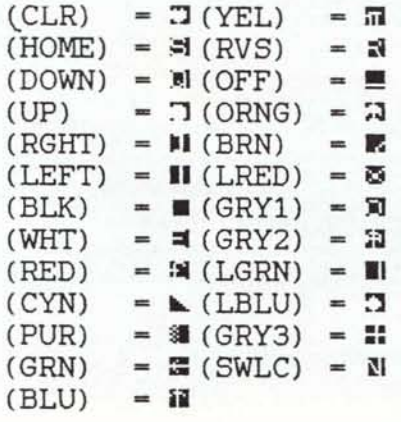

programmi in proprio possesso con la massima precisione e può capitare che qualche programma, magari molto interessante, venga relegato nei più oscuri scaffali.

Ancora più difficile perché richiede pazienza è stampare tutti i propri programmi e compilare una lista completa del proprio software al fine di effettuare scambi con amici. Il problema può essere risolto con un apposito software.

Il programma che vi propongo ha questo scopo: registra i programmi in proprio possesso, li cataloga, li ordina, li cerca e infine li stampa su carta. Esso funziona sia su nastro che su disco a seconda della periferica posseduta.

Il nome del programma è «Mega Bank 128».

### Come funziona

Appena digitato RUN il video scompare per qualche secondo e subito dopo riappare con una schermata iniziale la quale chiede se si deve creare l'archivio o se se ne usa uno già registrato.

Per selezionare l'opzione desiderata si usano i tasti funzione.

Se si vuole creare un nuovo archivio (premendo FI), si passa subito al menu principale e da qui si procede ad inserire i dati.

Se invece c'è già un file registrato, basta selezionare la periferica da cui leggerlo e quindi, dopo aver inserito il nome giusto, verrà immesso in memo-

Questo programma è disponibile su cassetta presso la redazione. Vedere l'elenco dei programmi disponibili e le istruzioni per l'acquisto a pag. 195.

ria. AI termine di questa procedura appare il menu principale.

Quando si seleziona come periferica il disco immediatamente viene visualizzata la directory dei file Megabank (contrassegnati dal prenome «MB:»).

Il menu principale. Questo è il punto da cui si diramano le varie opzioni, iniziamo ad osservarle una per una.

Premendo il tasto funzione FI si apre una finestra che indica le funzioni eseguibili scegliendo l'opzione di inserimento.

Esse sono: inserire i dati, sostituire un dato già immesso, cancellazione di un dato immesso.

Per inserire un programma è semplice: se si preme nuovamente Fl appaiono sul video in alto a destra i vari tipi di programmi, a sinistra un riquadro vuoto che verrà riempito man mano che si inseriscono i dati, in basso una serie di domande a cui si dovrà rispondere non appena appare il cursore indicato da una lineetta bassa.

Subito dopo vedremo il cursore accanto alla domanda «Nome Programma»: si deve rispondere col nome del programma da inserire; se però a questo punto si immette come nome il carattere «\$», si va all'opzione INSERI-MENTO A DIRECTORY, che verrà analizzata in seguito.

Dopo aver inserito un nome qualsiasi, verrà richiesto il tipo di periferica su cui è registrato il programma (disco o nastro): «N» per il nastro o «D» per il disco; in seguito verrà domandato il numero d'identificazione del disco o nastro usato, quindi il numero di blocchi che impiega il programma e infine il tipo di programma: per indicarlo basta premere la lettera apposita.

PUR) 990 , 1110 1130 1140 1150 1160 1170 1180 1190 240 1230<br>1240<br>1250<br>1260<br>1270<br>1290<br>1310<br>1310 1460 RETURN 1570 PRINT"<br>1580 PRINT" 1620 PRINT 1630 RETURN 1640 1660 1770 RETURN 1780 **<sup>1790</sup> REM \*.\* MENU <sup>4</sup> •••** 1800 X DEFINIBILE<br>A ADVENTURE<br>G GAME<br>U UTILITY S SIMULATION L LANGUAGE ,.-----' **60 REM**<br>**70 REM**<br>**80 REM** 70 REM<br>80 REM 90 REM \*<br>100 FAST: GRAPHICO<br>110 REM \*\*\* INIZIALIZZAZIONE \*\*\*<br>130 FORI-35:4704031: READA: POREI, A: NEYT, "4"<br>130 FORI-3584T04031: READA: POREI, A: NEXT<br>140 COLORO, 1: COLOR4, 1: DIMA\$(1800), B\$(1800): SLOW<br>150 C\$(1) = "A": 170 GOSUB1790,GOSUB2500 180 GETKEYA\$<br>190 IFAS-"1"THEN240<br>200 IFAS-"2"THENGOSUB4930:GETKEYA\$:D-8:N\$-"\*,S,R":SR-1:GOSUB1980<br>210 IFA\$-"3"THENGOSUB4930:GETKEYA\$:D-8:N\$-"\*,S,R":SR-1:GOSUB1980 220 GOTOl80 **240 REM \*\*\* 0lTI'Pt.rr MENU 1 \*\*\*** 250 COLORO.I ,COLOR4.1 ,PRINT" (CLR)" 260 GOSUB2500, GOSUBI220 270 GETKEYA\$<br>280 GETKEYA" "ITHENGOSUB1490:GOTO360<br>290 IFA\$-"2"ANDCN< >OTHENGOSUB1650:GOTO3320<br>300 IFA\$-"3"THEN2090<br>310 IFA\$-"4"THEN2090 320 GOT04260 **340 REM \*\*\* I N P U T** 350 ;<br>360 POKE208.0 360 POKE208.0<br>370 GETKEYA\$<br>380 IFA\$-"1"THENIP-1:GOTO<br>390 IFA\$-"3"THENIP-1:GOTO<br>400 IFA\$-"3"THENIP-1:GOTO 410 GOT0260 **430 REM \*.\* INSERIMENTODATI···** 450 COLORO.12 ,COLOR4.13,COLOR5. 8 460 MOVSPR3.315.50;SPRITE3.1.2<br>470 PRINT"(CLR)INSERIMENTO DATI; 480 PRINT 490 IFCN>-1800THENPRINT"(RVS) MEMORIA COMPLETA (OFF)";GETKEYA\$:GO TO230<br>500 PRINT" (HOME) (DOWN) (DOWN) (DOWN) (DOWN) (DOWN) ,----------------------------<br>510 PRINT"|<br>520 PRINT"| 530 PRINT' 540 PRINT"<br>550 PRINT" 560 PRINT 570 PRINT" <sup>1</sup> 580 PRINT"~'--------~ 590 PRINT",<br>600 PRINT"ISUPPORTO (D/N):<br>610 PRINT"INUMERO SUPP...; 630 PRINT"|BLOCCHI OCCUP.:<br>640 PRINT"|TIPO PROGRAMMA;<br>650 PRINT" |<br>1 670 PRINT" 680 PRINT" (HOME) (DOWN) (DOWN) (DOWN) (RGHT) (RGHT) (RGHT) (RGHT) (RGHT) (<br>RGHT) (RGHT) (RGHT) (RGHT) (RGHT) (RGHT) (RGHT) (RGHT) (RGHT) (RGHT) (RGHT) PROGRAMMA N. "CN+1 690 X=17:Y=15:LU=16:GOSUB4700:NO\$=IP\$:R\$=NO\$:IFNO\$=""THENGOSUB250<br>0:GOTO240 700 IFNO\$-"\$"THEN4300 710 IFCN< >OTHENGOSUB2540 : IFR**s-As (NU)THENERS-"PROGRAMMA GIA' ESIST<br>ENTE , " : AV-1 ;GOSUB4880<br>720 IFAV-1THENGETKEYA\$ ;GOSUB4920 : ER\$-"CONTINUO** *(S/***N)?" ;GOSUB4880 ;** GETKEYAS:AV-O;IFAS-"N"THEN690<br>730 PRINT" (HOME)(DOWN)(DOWN)(DOWN)(DOWN)(DOWN)(DOWN)(DOWN)(RGHT)(<br>RGHT)"NOS<br>740 GOSUB4920 750 X-17 ;Y-16 ;LU-1 ;GOSUB4700 ;IFIP\$< >"N"ANDIP\$< >"D"THEN750<br>760 P\$-IP\$ ;PRINT" (HOME) (DOWN) (DOWN) (DOWN) (DOWN) (DOWN) (DOWN)<br>(DOWN) (DOWN) (RGHT) (RGHT) " ; :IFP\$-"N"THENPRINT"NASTRO" ;GOTO780<br>770 PRINT"DISCO" 780 X-17:Y-17:LU-1:GOSUB4700:TM98-1P\$<br>
790 PRINT" (HOME) (DOWN) (DOWN) (DOWN) (DOWN) (DOWN) (DOWN) (DOWN) (DOWN)<br>
DOWN) (RGHT) (RGHT) (RGHT) (RGHT) (RGHT) (RGHT) (RGHT) (RGHT) (RGHT) (RGHT) (RGHT) N. "NMS<br>
800 X-17:Y-18:LU

3 AOOBTO 1966

IIEGA BANK REALIZZATO DA UGO BOCCARDI

**10 REM \* 20 REM • 30 REM \* 40 REM \* BEM** 

230

330

420

440

920 R\$<del>-</del>NO\$:LO\$-BL\$+TP\$+P\$+NM\$+TR\$:GOSUB2750<br>930 ER\$-"ANCORA *(S/*N)?":GOSUB4880 940 GETKEYA\$<br>950 IFA\$="N"THENGOSUB2500:GOT0240<br>960 GOT0500 970 PRINT" (HOME)•• 60T0980 1000 REM \*\*\* SOSTITUZIONE \*\*\* 1010 ;<br>1020 COLOR0.12:COLOR4.12:COLOR5.14:SCNCLRO 1030 PRINT"(CLR)SOSTITUZIONE PROGR**AMMA"**<br>1050 SPRINT": A MOVSPR3,315,50;LU=16<br>1050 SPRITE3,1,8:MOVSPR3,315,50;LU=16<br>1060 PRINT"(DOWN)(DOWN)NOME PROGRAMMA VECCHIO:";:GOSUB4770:R\$=IP<br>1080 PRINT:PRINT"(DOWN)(DOWN)NOME PROGRA \$-IP\$<br>1090 IFLEN(ING) >15THEN1080 1100 PRINT,PRINT,GOSUB2810 ,SLEEPI ,GOSUB2500 ,GOT0240 **<sup>1120</sup> REM \*\*\* CANCELLAZIONE \*.\*** COLORO.13:COLOR4. 13, COLOR5.12 ,SCNCLRO PRI NT" (CLR) CANCELLAZI ONE PROGRAMIIA" PRINT ••·----------------- SPRITE5,1,7;MOVSPR5,315,50;LU-16<br>PRINT"(DOWN)(DOWN)NOME PROGRAMMA :";:GOSUB4770:R\$-IP<br>IFLEN(R\$)>15THEN1180 1200 PRINT: PRINT: PRINT: GOSUB2690: FORI-1TO1000: NEXT: GOSUB2500: GOTO 1210 GETAS, IFA'-· ••·THENI210 **<sup>1220</sup> REM .\*. MENU <sup>1</sup> \*\*\*** PRINT" (HOME) ";<br>PRINT" (RVS) (YEL) \<br>PRINT" (DOWN) (RVS) (BLU)<br>PRINT" (DOWN) (RVS) (BLU)<br>PRINT" (RVS) (BLU) (GRN)<br>PRINT" (RVS) (BLU) (GRN)<br>PRINT" (RVS) (BLU) (GRN) ..•.. **MEGA BANK** v.  $[FI]$ N P U T (OFF) (RVS) (BLU) 1320 PRINT" (RVS) (GRN) (OFF) (RVS) (BLU) (PUR) 1330 PRINT" (RVS) (BLU) (PUR) [F3]<br>1340 PRINT" (RVS) (BLU) (PUR) 1340 PRINT" (RVS) (BLU) (RVS) (BLU) (PUR)<br>1350 PRINT" (RVS) (BLU) (ORNG) (OFF) (RVS) (BLU) (PUR)<br>1360 PRINT" (RVS) (BLU) (ORNG) (OFF) (RVS) (BLU) 1370 PRINT" (RVS) (BLU) (ORNG) [F5] (OFF) (RVS) (PURI 1380 PRINT" (RVS) (BLU) (ORNG) (OFF) 1390 PRINT" (RVS) (BLU) (ORNG) RICERCA (OFF) 1400 PRINT" (RVS) (ORNG) (OFF) (RVS) (BLU) 1410 PRINT" (RVS) (BLU) (LBLU) 1420 PRINT" (RVS) (BLU) (LBLU) [F7] F I N E 1430 PRINT" (OFF) (RVS) (LBLU) 1440 PRINT" (DOWN) (RVS) (LRED) $\setminus$ 1450 PRINT" \* (RED) (RVS) BY UGO BOCCARDI - (C) 1986 SFTWUB. " 1470 1480 **1490 REM ••• MENU 2 \*.\*** 1300 FRINT" (HOME) (DOWN) (DOWN) (DOWN) (DOWN) (DOWN) (DOWN) (DOWN) (GRN) <sup>.</sup><br>1520 PRINT" (RGHT) (RGHT) (RGHT) (RGHT) (RGHT) (RGHT) (RGHT) (RGHT) (RGHT) (RGHT)<br>) (RGHT) (RGHT) (RGHT) (RGHT) (RGHT) (RGHT)-----<sup>.</sup>. 1530 PRINT"|<br>1540 PRINT"| SELEZIONA PER |"<br>1550 PRINT"| 1560 PRINT"| [F1] INSERIRE DATI 1580 PRINT"I [F3] CANCELLARE DATI<br>1590 PRINT"| 1590 PRINT"|<br>1600 PRINT"| [F5] SOSTITUIRE DATI |"<br>1610 PRINT"| **1650 REM ••• MENU 3 \_.\*** 1670 PRINT" (HOIlE) (DOWN)(DOWN)(DOWN)(DOWN)(DOWN)(DOWN)(DOWN)(DOWN) (DOWN)(DOWN)(PUR) .. 1680 PRINT" (RGHT) (RGHT) (RGHT) (RGHT) (RGHT) ,..------- 1690 PRINT" (RGHT) (RGHT) (RGHT) (RGHT) (RGHT) <sup>1</sup> 1700 PRINT" (RGHT) (RGHT) (RGHT) (RGHT) (RGHT) <sup>1</sup> SELEZIONA PER 1710 PRINT" (RGHT) (RGHT) (RGHT) (RGHT) (RGHT) <sup>1</sup> , •• 1720 PRINT"(RGHT) (RGHT) (RGHT) (RGHT) (RGHT) , [Fl] VIDEO <sup>1</sup> 1730 PRINT" (RGHT) (RGHT) (RGHT) (RGHT) (RGHT) , l" 1740 PRINT" (RGHT) (RGHT) (RGHT) (RGHT) (RGHT) <sup>1</sup> [F3] STAMPANTE '" 1750 PRINT" (RGHT) (RGHT) (RGHT) (RGHT) (RGHT) <sup>1</sup> l" 1760 PRINT" (RGHT) (RGHT) (RGHT) (RGHT) (RGHT) .----------

1810 PRINT" (CLR) (LRED) " ,COLORO.3 ,COLOR4.12

REM CN-NUMERO DI PROGRAMMI<br>REM A\$(I)-MATRICE CHE CONTIENE I PROGRAMMI<br>REM NU-NUMERO DEL PROGRAMMA TROVATO 2770 GOSUB2540 : IFR\$>A\$ (NU) THENNU-NU+1 : GOTO2790<br>2780 FORI=CN+1TOMUSTEP-1: A\$ (I) = A\$ (I-1) : B\$ (I) =B\$ (I-1) : NEXT<br>2790 · CN-CN+1 : A\$ (NU) =R\$ :B\$ (NU) =LO\$ : RETURN 2610 IFCN-0ORCN-1THENNU-CN:RETURN K-CN:G-O<br>P-INT(K/2)<br>IFR\$\A\$(P+G)THENG-G+P ;K-K-P ;GOTO266<br>IFR\$\-A\$(P+G)THENK-P<br>IFK-1THENNU-G+K ;RETURN<br>GOTO2630 1970 :<br>1980 SPRITESR,1,8:MOVSPRSR,315,50 COLORO. l~ ,COLORO. 15 ,COLO~ , 7 PRINT" (CLR) LETIUJU DATI" PRINT"----------------- 2020 PRINT" (DOWN) (DOWN) NOME DEL FILE --; X=18 ; Y=4 ; LU=13 ; GOSUB4700 ; N1\$=IP\$<br>OPEN1, D, O, "@ ; MB ; "+N1\$+N\$ ; INPUT&1, CN<br>IFDS< >0THENPRINTDS\$ ; CLOSE1 ; GETKEYA\$ ; GOSUB4930 ; GETKEYA\$ ; GOTO ! 3340 GETKEYA 2820 **2850 RETURN** 2860 2880 2910 2930 2960 ,  $1)$ ; TR\$ 3000 3020 3180 3300 RETURN 3310 335<br>336<br>337 3380 3400<br>3410 3440 PRINT<br>3450 PRINT<br>3460 PRINT 3460 PRINT"<br>3470 PRINT" PRINT<br>PRINT 3500 PRINT" 3520 PRINT"<br>3530 PRINT" 3540 PRINT' l" I  $\mathbf{v}$ , , ~I" 'l'' INSERIRE NOME 1820 PRINT" (DOWN) (DOWN) (DOWN) (DOWN) (RGHT) (RGHT) (RGHT) (RGHT) [F1] CREA ARCHIVIO"<br>1830 PRINT" (DOWN) (DOWN) (RGHT) (RGHT) (RGHT) (RGHT) (RGHT) (RGHT) (RGHT)<br>(RGHT) [F3] LOAD DATI DA NASTRO" 1840 PRINT" (DOWN) (DOWN) (RGHT) (RGHT) (RGHT) (RGHT) (RGHT) (RGHT) (RGHT)<br>(RGHT) (RGHT) (RGHT) (RGHT) (RGHT) [F5] LOAD DATI DA DISCO" 18~0 PRIIIT" (VEL) (DOWN)(DOWN)(DOWN).- ------- 1860 PRIIIT" I MEGA BANK '" 1870 PRIIIT" I l'' 1880 PRI IIT" I BY , " 1890 PRINT"| UGO |"<br>1900 PRINT"| BOCCARDI <del>|</del> 1910 PRIIIT" ~.-~----~ l" 1920 PRINT" | (C) 1986 SFTUB. l'<br>1930 PRINT" | 1940 RETURN 1950 **1960 REM \*\*\* LOAD DATI .\_.** 199)<br>200)<br>201) 203)<br>204)<br>205) 980<br>2060 PRINT" (CLR) (DOWN) (DOWN) (DOWN) (DOWN) (DOWN) (DOWN) (RGHT) (RGHT) (<br>RGHT) ATTENDERE QUALCHE SECONDO. PREGO."<br>2070 FORI-1TOCN:INPUT#1,A\$(I):INPUT#1,B\$(I):NEXT 2080 CLOSE1, GOT0240 2090 **<sup>2100</sup> REM .\_. SAVE DATI \*.\*** 2110 2120 IFIP< >1THEN2480<br>2130 COLOR0,7:COLOR4,7:COLOR5,15:SCNCLR<br>2140 PRINT" / ~ ~ ~ ~ ~ ~ ~ ~ ~ ~ \* \* 2150 PRINT"|<br>2160 PRINT"| SAVE DATI | 2170 PRINT 2180 PRINT" ~,--~~--~ 2190 PRINT" ~~~-----~ 2200 PRINT<br>2210 PRINT  $IF11$  DISCO 2220 PRINT" l" 2230 PRINT" IF31 NASTRO l" 2240 PRINT 2250 PRINT" ~-------... l'' 2260 PRINT" l'' 2270 PRINT 2280 POKE198 , O 2290 GETKEYA\$<br>2300 IFA\$="1"THEND=8;N\$=",S,W";SR=1;GOT0233<br>2310 IFA\$="2"THEND=1;N\$="";SR=7;GOT02330 2320 GOT0240 2330 PRINT" 2340 PRINT" 2350 PRINT<br>2360 PRINT<br>2370 PRINT PRINT PRINT 2380 PRINT<br>2390 PRINT<br>2400 PRINT<br>2410 PRINT 2390 PRINT<br>2400 PRINT<br>2410 PRINT 2420 PRINT" 2430 MOV9PRSR, 235, 135: SPRITESR, 1, 15<br>2440 X-4:Y-22:LU-13:GOSUB4700;NI\$-LEFT\$(IP\$, 15):GOSUB2500<br>2450 OPEN1,D.1,"@:MB:"+NI\$+N\$:PRINT\$1,CN<br>2460 FORI-1TOCN:PRINT\$1,A\$(I):PRINT\$1,E\$(I):NEXT<br>2470 COLOBEL:IPDSC>OTHENPRINTDS\$ 4) : KEY7, "LIST"+CHR\$(13) : END 2~00 **<sup>2510</sup> REM \_.'" CANCELLA SPRITE .'u** 2520 2530 FORI-lT07,SPRITEI,O,NEXT,RETURN 2~40 **2550 REM \*\*\* RICERCA BINARIA \*\***<br>2560 : 257(<br>258)<br>259(<br>260( 262)<br>263)<br>264)<br>265)<br>266) 2680 **2690 REM .••.•. OELETE •.\*\*** 2700 2710 GOSUB2540;IFR\$<>A\$(NU)THENPRINT"(RVS) NON ESISTE PROGRAMMA D<br>A CANCELLARE ";RETURN 2720 FORI=NUTOCN:<mark>A\$(I)=A\$(I+1):B\$(I)=B\$(I+1):NEXT</mark><br>2730 CN=CN-1:RETURN 2740 **2750 REM ••• INSERIMENTO •••** 2760 2800

**------------software**

*ftware* (RVS) "A  $", 11, 4)$ IFA\$="1"THEN3<br>IFA\$="2"THEN4<br>GOT0260 *(continua a pagina /78)* **2810 REM \*\*\* CORREZIONE \*\*\*** 2830 GOSUB2540;IFR\$<>A\$(NU)THENPRINT"(RVS) NON ESISTE PROGRAMMA D<br>A SOSTITUIRE ";RETURN<br>2840 LO\$=B\$(NU);GOSUB2690;R\$=IN\$;GOSUB2750 **2870 REM •.•.•. ARROTONDAMENTO .••.•.** 2890 REM INPUT CON G\$<br>2900 G\$-"0000"+G\$:G\$-RIGHT\$(G\$,4):RETURI 2920 REM ••• DIVISIONE IN VARIABILI 2940 REM ENTRATA CON V\$<br>2950 REM USCITA – CON F\$;G\$; 2970 F\$-LEFT\$(V\$,4):G\$-MID\$(V\$,7,4):H\$-MID\$(V\$,5,1):J\$-MID\$(V\$,6, 2980 IFH\$-"X"THEN TR\$-MID\$(\<br>2990 RETURN **<sup>3010</sup> REM ••• RICERCA -\*-** 3030 COLOR0,10:COLOR4,10:COLOR5,8<br>3040 PRINT"(CLR)RICERCA PROGRAMMI:' 3050 PRINT"--<br>3060 SPRITE4.1.8:MOVSPR4.315,50<br>3070 PRINT"(DOWN)(DOWN)NOME PROGRAMMA;";;LU-16;GOSUB4770;RS• RINT: PRINT<br>3080 IFLEN(R\$) >15THEN3070 3080 IFLEN(R\$) >15THEN3070<br>3090 GOSUB2540:PRINT"(DOWN)PROGRAMMA TROVATO:(RVS)"A\$(NU)<br>3100 V\$-B\$(NU):GOSUB2930:<br>3100 V\$-B\$(NU):GOSUB2930:<br>3120 IFJ\$-"D"THENI\$-"DISCO"<br>3130 PRINTI\$" N."G\$"/"F\$" BLOCCHI/";<br>3140 U\$-H\$:GOSUB3180 3150 IFA\$(NU)=A\$(NU+1)THENNU=NU+1; PRINT<br>\$(NU): GOTO3100 3160 GETKEYA\$<br>3170 GOSUB2500:GOTO230 **3190 REM ••• ESTENSIONE TIPO •••** 3200 :<br>3210 REM INPUT US<br>3220 REM OUTPUT U! 3240 IFU'-"A"THENU'-"ADVENTU<br>3240 IFU'-"U"THENU'-"UTILITY"<br>3260 IFU'-"G"THENU'-"GAME"<br>3270 IFU'-"G"THENU'-"SIMULAT<br>3280 IFU'-"L"THENU'-"LINGUAG<br>3280 IFU'-"X"THENU'-TR' **3320 REM \*\*\* O U T P U T ••** 3330 **3390 REM ••• SELEZIONE OtrrPUT •••** 3410 PRINT" (CLR) SELEZIONE OUTPUT: 3420 PRINT'·'- -------------~-- 3430 PRINT" (DOWN)(DOWN) *r, ------~* 0 - DEFINITI 3470 PRINT" | 1 - ADVENTURE<br>3480 PRINT" |<br>3490 PRINT" | 2 - GAME  $12 - GAME$  $3510$  PRINT"  $1$   $3$  - LINGUAGGI 4 - SIMULATORI 3~~0 PRINT" I 5 - lTrlLITY '" 3~60 PRINT" , ~---------- ..•... 3~70 PRINT" ,- ---~ T - TUTTI PROGRAMMI l'' 3~80 PRIIIT" ~----------- 3~90 PRllIT" *r. ----------------~* 3600 PRINT" I PREMI, NUMERI DA l A PER SELEZIONE l" 3610 PRINT"I 'E' PER FINIRE. l'' 3620 PRINT" ~<br>3630 PRINT" (HOME) (DOWN) (DOWN) (DOWN)"<br>3640 PRINTSPC(20) " | "<br>3650 PRINTSPC(20) " | " 3660 PRINTSPC(20) "I l" 3670 PRINTSPC (20)" I l" 3680 PRINTSPC(20) "I l" 3690 PRINTSPC(20) '" '" 3700 PRIIITSPC(20} '" ," 3710 PRlIITSPC(20) '" l" 3720 PRINTSPC(20)"|<br>3730 PRINTSPC(20)"|<br>3740 PRINT" (HOME) (DOWN) (DOWN) (DOWN) (DOWN)"<br>3760 GETKEYAS D3(U) ="":NEXT<br>3760 GETKEYAS D3(U) ="":NEXT<br>3760 GETKEYAS D3(1) =""":NEXT<br>3780 IFASC(A\$) =13THEN230<br>3780 IFASC(A\$) =13TH

MCmicrocomputer n. 56 - ottobre 1986 177

4370 PRINT" I l - ADVENTURE <sup>1</sup> 4380 PRINT" I 2 - GAME <sup>1</sup> I (SI - SI l'' 4390 PRINT" I 3 - LINGUAGGIO<sup>1</sup> <sup>1</sup> (NI - NO l'' 4400 PRINT" <sup>1</sup> 4 - SIMULATION <sup>1</sup> .' ------- 4410 PRINT" <sup>1</sup> 5 - UTILITY l'' 4420 PRINT" '-------- 4430 PRINT" (HOME)(DOWN)(DOWN)(DOWN)(DOWN)(DOWN)(DOWN)(DOWN)(RGHT)  $(RGHT)$   $(RGHT)$  $(RGHT)$  $(RGHT)$  $(RGHT)$ 4440 PRINT" (RGHT) (RGHT)(RGHT) (RGHT)(RGHT) (RGHT) <sup>1</sup> l'' 4450 PRINT" (RGHT) (RGHT) (RGHT) (RGHT) (RGHT) (RGHT) \ 4460 OPEN1, 8, 0, "\$0"<br>4460 OPEN1, A\$, B\$<br>4480 GET#1, A\$, B\$, A\$, B\$: C-0: D\$-""<br>4480 GET#1, A\$, B\$, A\$, B\$: C-0: D\$-""<br>4500 IPB\$< >""THENC-C+ASC (B\$) \* 256<br>4500 GET#1, B\$: IPST< OUTHEN4680<br>4530 GET#1, B\$: IPB\$< >CHR\$430 T 4560 KJS-LEFT\$(D\$+"<br>4570 GS-BLS;GOSUB2890;BLS-GS;PRINT" (HOME)(DOWN)(DOWN)(DOWN)(DOWN)<br>(DOWN)(DOWN)(DOWN)(DOWN)(RGHT)(RGHT)(RGHT)(RGHT)(RGHT)(RGHT)(RGHT<br>)"G\$" "KIJS<br>4580 PRINTPSS"VA BENE?" 4590 GETKEYK\$<br>4600 IFK\$-"N"THEN4680<br>4610 IFK\$(>"S"THEN4690<br>4620 PRINTPS\$"ARGOMENTO;";GETKEYU\$ BLK. S NUM. 3930 GOT03980<br>3940 NO\$-LEFT\$ (A\$(I)+"<br>3950 U\$-HE;GOSUB3180;U\$-LEFT\$ (U\$, 4)<br>3960 PRINTNO\$J\$"/"G\$"/BL, "F\$"/"U\$<br>3980 NEXT;GETKEYA\$;GOT0240<br>3980 NEXT;GETKEYA\$;GOT0240 •.•18) 4190 NO\$-LEFT\$ (1.\$ (l) +" 4200 U\$-H\$, GOSUB3180,U\$-LEFT\$ (U\$. 4) 4210 PRINT.4.LK\$" "NOtF\$" "J\$" "G\$" "U\$: ,IFINT(JI(/2)()JK/2TIlENPRI **NT+4." .";** ELENCO PROGRAMMI BY NOME PROGRAMMA PRINT"(CLR)(GRN)BYTE LIBERI: "FRE(1)<br>PRINT"(DOWN)"CN" PROGRAMMI IN MEMORIA."<br>GETKEYA\$:GOTO240 3800 IFA\$-"E"THENRETURN<br>3810 IFD\$(VAL(Ą\$))<>""THEN3760<br>3820 U\$-C\$(VAL(A\$)):D\$(VAL(A\$))-C\$(VAL(A\$)):GOSUB3180;IFA\$-"O"TI<br>NU\$-"DEFINITI" 3830 PRINTSPC(22)U\$:GOT03760 3840 3850 REM \*\*\* OUTPUT VIDEO \*\*\* 3860 3870 COLOR0,1:COLOR4,1:COLOR5,6:SCNCLR0<br>3880 SPRITE2,1,8:MOVSPR2,315,50<br>3890 GOSUB3390:PRINT"(CLR)":GOSUB2500 3900 FORI-l TOCN 3910 V\$=B\$(I):GOSUB2950<br>3920 IFH\$=D\$(1)ORH\$=D\$(2)ORH\$=D\$(3)ORH\$=D\$(4)ORH\$=D\$(5)ORH\$=D\$(0) **THEN3940** 3990 **4000 REM •• \* OlTrPlff STAMPANTE \_'Il'-** 4010 4020 COLOR0,1:COLOR4,1:COLOR5,8:SCNCLR<br>4030 SPRITE6,1,8:MOVSPR6,315,50 4040 GOSUB3390 4050 PRINT"(CLR)STAMPA:" 4060 PRINT" (DOWN) (DOWN) (DOWN)RIGO DA SCRIVERE "<br>Y-6:LU-78:GOSUB4700:RI\$-IP\$<br>400 T\$-"":S\$-"":FORI-ITO78:S\$-S\$-"":T\$-T\$+"-":NEXT<br>4090 PRINT:PRINT"NUMERO DI RIGHE PER PAGINA:"::LU-2:GOSUB4770:N<br>4090 PRINT:PRINT"NUMERO DI R VAL(IP\$)\*2 4100 OPEN4.4:PRINT#4.S\$;PRINT#4.CHR\$(14)" MEGA BANK"CHR\$(15)<br>4110 PRINT@4.S\$:PRINT@4.SPC(40-LEN(RI\$)/2)RI\$:PRINT#4.S\$:PRINT@4 PT-1<br>4120 JK-0:LF-12:FORI-1TOCN:JK-JK+1:LK\$-5TR\$(JK):LF-LF;<br>4130 LK\$-RIGHT\$(" "+LK\$,4)<br>4140 IFPT-1THENPRINT\$4,T\$:VB\$-"N. NOME PROGRAMMA TIPO "<br>4150 IFPT-1THENPRINT#4, VB\$; "\* "VB\$; : PRINT#4, T\$; PT-0 4160 V\$-B\$(l) ,GOSUB2950 4170 IFH\$-D\$ ( 1) ORH\$-D\$ (2) ORH\$-D\$ (3) ORH\$-D\$ (4) ORHt-D\$ (5) ORH\$-D\$(O) **THEN4190** 4180 JK=JK-1: GOTO4230 4220 IFLF=NRTHENPT=1;PRINT#4;GETKEYA\$;LF=0<br>4230 NEXT;PRINT#4;PRINT#4;CLOSE4;GOSUB2500;GOT0240 4240 **<sup>4250</sup> REM \*-\* CONTROLLO MEMORIA \_.\*** 4260 4270 4280 4290 4300 **4310 REM .\_. DlRECTORY \_.\*** 4320 4330 PS\$-" (HOME) (DOWN) (DOWN) (DOWN) (DOWN) (DOWN) (DOWN) (DOWN) (<br>DOWN) (DOWN) (DOWN)(RGHT) (RGHT) (RGHT) (RGHT) (RGHT) (RGHT) (RGHT) (RGHT)<br>(RGHT) ";PRINT" (CLR) INSERIMENTO A DIRECTORY;" 4340 PRINT"---<br>4350 PRINT" (DOWN) (DOWN)NUMERO DEL DISCO,", ,LU-4,GOSUB4770,G\$-IP\$,<br>GOSUB2890,NM\$-G\$<br>4360 PRINT" (HOME)(DOWN)(DOWN)(DOWN)(DOWN)(DOWN)(DOWN)(DOWN)(DOWN) (DOWN)(DOWN)(DOWN)(DOWN)(DOWN)(DOWN)(DOWN)(DOWN)

*(segue da pagina <sup>J</sup> 77)*

4640 TP\$-C\$(VAL(U\$))<br>4650 R\$-D\$:GOSUB2540:IFR\$-A\$(NU)THENPRINTPS\$" (RVS)PROGRAMMA ESIST<br>E: INSERISCO?":GETKEYT\$;IFT\$-"N"THENPRINTPS\$" •.,GOSUB4880,RETURN •.,GOT04680 4660 PRINTPS\$"<br>4670 LOS=BL\$+TP\$+"D"+NM\$:GOSUB2750 4680 IFST-OTHEN448 GOSUB2500 : CLOSE1 : GOTO240 4690 4700 **4710 REM \_'Il' ROUTINE DI INPUT \_'Il'** 4720 REM INSERIRE IN VARIABILE LU LA LUNGHEZZA DELLA STRINGA.<br>4740 REM INSERIRE IN VARIABILE LU LA LUNGHEZZA DELLA STRINGA.<br>4740 REM LA STRINGA RITORNA NELLA VARIABILE IPS<br>670 XS=" (ROME) (RGHT) (RGHT) (RGHT) (RGHT) (RGHT) )(DOWN)(DOWN)(DOWN)(DOWN)(DOWN)(DOWN)(DOWN)(DOWN)(DOWN)(DOWN)(DOWN)(DOW<br>N)(DOWN)(DOWN)(DOWN)(DOWN)(DOWN)(DOWN)(DOWN)" 4760 PRINTLEFTS(X\$,X+1)LEFT\$(X\$,X);<br>4770 :LK-0:IP\$="X(X\$,X+1)LEFT\$(X\$,X);<br>4780 PRINT"\_(LEFT)";<br>4800 EFASC(A\$)-13THENPRINT" ":RETURN<br>4800 IFASC(A\$)-20ANDLK<>OTHENLK-LK-1;IP\$-LEFT\$(IP\$,LK):PRINT" (LE<br>4820 IFASC(A\$)-20ANDLK<> 4830 AS-ASC(A\$)<br>4840 IFAS-17ORAS-145ORAS-157ORAS-29ORAS-147THEN4780<br>4850 IFLK-LUTHENGOTO4780<br>4850 IFLK-LUTHENGOTO4780<br>CARATTERI PRESENTI E: 208<br>CARATTERI PRESENTI E: 208<br>CARATTERI PRESENTI E: 208<br>4870 GOTO4780 4880 4890 REM \*\* MESSAGGI IN INSERT \*\* 4900 4910 PRINT" (HOME)(DOWN)(DOWN)(DOWN)(DOWN)(DOWN)(DOWN)(DOWN)(DOWN) (DOWN)(DOWN)(DOWN)(DOWN)(DOWN)(DOWN)(DOWN)(DOWN)(DOWN)(DOWN)(DOWN ) (DOWN)(DOWN)(RGHT)(RGHT) (RGHT) (RGHT)(RGHT)(RGHT)(RGHT)",ERS,RETU RN 4920 ERS-4930 **4940 REM \*\*\* LETTURA FILE MEGA BANK** 4950 4960 SCNCLRO:PRINT"FILE MEGA BANK - USA (RVS)NO SCROLL(OFF) PER P AUSA"<br>4970 WINDOWO,1,39,24,<br>4980 DIRECTORY"MB;\*=S 4990 PRIMT" (HOME) ":RETURN<br>5010 REM \*\*\* DATA SPRITE \*\*\*<br>5010 DATA000,000,000,127,255,254,064<br>5010 DATA000,000,000,127,255,254,064<br>5030 DATA063,254,127,255,254,064,063,255<br>5040 DATA127,153,254,127,060,254,127,195<br>5060 DATA 5120 DATA006, 000, 013, 006, 233, 077, 006, 006, 013<br>5130 DATA006, 000, 013, 006, 233, 077, 006, 0013, 0<br>5140 DATA013, 006, 013, 015, 013, 006, 000, 013, 0<br>5160 DATA255, 254, 015, 255, 254, 024, 000, 015<br>5160 DATA254, 128 5540 DATA000,001,131,255,225,196,000<br>5550 DATA255,255,255,000,000,000,000<br>5560 DATA000,000,000,000,000,000,000

4630 IFU\$< "1"ORU\$ >"5"THEN4620

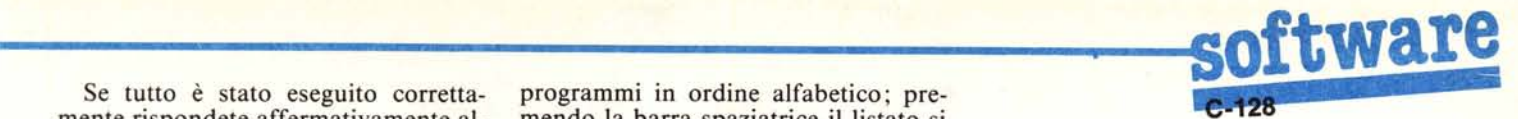

lete correggere l'input rispondete con «S» o [return] alla domanda «ANCO-RA *(SIN)?».* le.

Tornando indietro, analizziamo Premendo da menu principale il tal'opzione inserimento a DIRECTO- sto F5 si ricerca in archivio un pro-RY: essa è molto comoda poiché legge gramma particolare: se non esiste vie-<br>la directory del disco nel driver e fa ne visualizzato il più vicino. la directory del disco nel driver e fa apparire su video tutti i programmi Per salvare il proprio archivio si presenti su di esso, permettendo cosÌ preme dal menu principale F7 che, se di inserire i dati in archivio senza do- vi è stata qualche variazione, porta al verli scrivere per intero. MENU DI SAVE dove viene chiesta

sto il numero del disco (necessario per e poi il nome dell'archivio. l'archiviazione), poi verranno letti i Attenzione: se su disco vi è un arprogrammi uno per uno dal disco e se chivio con lo stesso nome questo verrà alla domanda: VA BENE? si risponde sostituito da quello in memoria. con «S», immediatamente verrà chie-<br>sto l'argomento del programma, iden- quando si vuole far terminare il prosto l'argomento del programma, identificato con un numero da I a 5. Dopo gramma, o perlomeno quando si è fatciò si continua a leggere la directory fino alla fine (per evitare di arrivare Una nota: all'inserimento del proalla fine della directory premere [RE-

Conclusa la funzione di inserimento, si può passare alla funzione di so- stesso avvisa, chiedendo se si vuoi stituzione. continuare a inserire o no il program-

Si accede dal menu principale pre- ma. mendo F1/F5; questa serve solo per Questa domanda può essere utile correggere il nome di un programma nel caso in cui uno stesso programma correggere il nome di un programma in archivio non gli attributi. è registrato sia su nastro che su disco.

premere da menu principale  $F1/F3$  e <sup>trovat</sup> scrivere il nome del programma da nome.<br>cancellare: se quest'ultimo non esiste. Per sapere quanti byte sono rimasti cancellare: se quest'ultimo non esiste, Per sapere quanti byte sono rimasti ciò verrà indicato da un messaggio.

mendo F3, all'opzione di output: si zati, basta premere un tasto qualsiasi,<br>ante una finestra su video che permet-<br>tranne i tasti funzione, nel menu prinapre una finestra su video che permet-<br>te di selezionare dove avere l'output: cipale. te di selezionare dove avere l'output: FI su video, o F3 su stampante. Descrizione tecnica

Appena selezionata la periferica desiderata si accede al menu di stampa Il programma è semplice nella sua che porta in alto a destra un disegno struttura ed è abbastanza ricco di che porta in alto a destra un disegno struttura ed è abbastanza ricco di che indica dove avverrà l'output.<br>In questo manu si possono indicara - mento.

In questo menu si possono indicare intento.<br>Indicationale proposali del mento di controllato del principali del i programmi da ricercare per argomen-<br>to: premendo un tasto da 0 a 5 si sele programma: to: premendo un tasto da 0 a 5 si seleziona l'argomento che può essere più Linee:<br>100-230: Qui vengono definite le matrici di uno, premendo «E» si procede alla contenenti i programmi, si inizializzano le visualizzazione su video o alla stampa variabili usate per i tipi di programmi, vensu carta; premendo [RETURN] si tor- gono letti i DATA degli sprite.

Se si vuole la stampa totale basta premere «T». 340-410: Richiamo finestra per l'inseri-

Quando è stata selezionata la stam-<br>
del mento (F1) e attesa di comandi.<br>
del 2000: Boutine di inscrimpa su carta sarà, richiesto un rigo che selezionato lo sprite da visualizzare e quin-<br>verrà stampato sul listato; seguirà la di si procede ai vari input: potare alla riga richiesta del numero di righe per pagi- 700 il controllo del nome: se è uguale a na (questo comando può essere utile «\$», il controllo viene passato alla linea per chi vuole stampare il listato su fo-<br>
pli singoli anzichè su modulo conti-<br>
1000-1210: Qui sono presenti le routine gli singoli anzichè su modulo continuo).<br>
di sostituzione e cancellazione.<br>
1220-1940: In queste linee vi sono i vari

A stampa conclusa si torna al menu principale.<br>Se si seleziona la stampa su video, to opportuno da GOSUB.<br>profection di la GOSUB.

questa visualizzerà uno dopo l'altro i disco o nastro.

Se tutto è stato eseguito corretta- programmi in ordine alfabetico; premente rispondete affermativamente al- mendo la barra spaziatrice il listato si la successiva domanda mentre, se vo- fermerà e potrà riprendere pigiando lete correggere l'input rispondete con un tasto qualsiasi, mentre premendo [RETURN], si torna al menu principa-

In questa opzione verrà prima chie- prima la periferica su cui salvare i dati

TURN]).<br>Conclusa la funzione di inserimen-<br>con lo stesso nome; se c'è il computer

Per cancellare un programma basta Chiaramente nella ricerca verranno emere da menu principale  $F1/F3$  e trovati tutti i programmi con lo stesso

Dal menu principale si accede, pre- quanti programmi sono stati memoriz-<br>endo E3, all'opzione di output: si zati, basta premere un tasto qualsiasi,

Linee:

na al menu principale.<br>
Se si vuole la stampa totale basta principale e attesa di comandi.

440-990: Routine di inserimento: viene di si procede ai vari input; notare alla riga

schermi che vengono richiamati al momen-

1960-2080: Routine di lettura dei dati da

2100-2490: Routine di salvataggio dati: nella variabile D vi è il numero del device.

2550-2670: Ricerca binaria: ho usato questo tipo di ricerca poiché è la più veloce e la più comoda.

2690-2990: In queste linee vi sono tutte le routine che permettono di manipolare i programmi presenti nei vettori A\$(n) e  $BS(n)$ .

3000-3170: Routine che chiede il programma da ricercare e fa riferimento alla routine di ricerca binaria.

3320-4230: Sezione riservata all'output dei dati. Lo schermo iniziale viene richiamato sia dalla routine di output su stampante che da quella su video: essa fornisce il tipo di programmi da ricercare. Dopo ciò le singole routine adempiono al loro compito separatamente.

4300-4690: INSERIMENTO A DIREC-TORY.

4700-4870: Routine di input da tastiera controllata, essa permette di limitare la lunghezza della stringa e di non far apparire il punto interrogativo.

5000-5560: DATA per gli sprite.

### Inviate i vostri programmi

Alcuni lettori ci chiedono, nelle loro lettere, come sottoporre i loro programmi aMC.

Registrate i vostri lavori su cassetta o disco (se il programma è proprio molto corto può bastare il semplice listato; certo, la cassetta non guasta mai...), corredateli dell'opportuna documentazione e spedite il tutto alla redazione, indicando magari sulla busta la rubrica interessata.

Tutti i programmi che arrivano sono esaminati ed i migliori pubblicati.

Purtroppo non possiamo restituire, per ragioni organizzative, il materiale che ci viene inviato, anche in caso di mancata pubblicazione.

Ricordatevi che migliore è la documentazione, maggiore è la possibilità che il vostro lavoro venga pubblicato: spiegate quindi chiaramente il funzionamento del programma ed accludete tutto quello che pensate possa essere utile (elenco variabili e via dicendo). Soprattutto non dimenticate di indicare il computer sul quale il programma gira, né il vostro nome e indirizzo e, se possibile, il numero di telefono. Indicate anche, per la retribuzione se il programma sarà pubblicato, luogo e data di nascita, domicilio fiscale e codice fiscale (partita IVA, se la possedete).

Il compenso per i programmi pubblicati varia normalmente fra le 40 e le 150.000 lire, a seconda della qualità del lavoro inviato; eventuali programmi di particolare complessità ed interesse potranno essere valutati al di fuori di questo standard, previ accordi con la redazione.

## **C128: il microprocessore Z80**

Il Commodore 128 al suo interno ha 2 microprocessori: 1'8502 e lo Zilog Z80. Entrambi svolgono funzioni ben precise: l'8502 funziona in modo C128 e in modo C64 (essendo compatibile 6502); lo Z80, invece, funziona in modo CP/M permettendo, cosi, di far girare tutto il software scritto per questo sistema operativo anche sul terminale C128.

Gli amanti dello «smanettamento» si saranno certamente posti una serie di domande riguardo a questa rigida suddivisione dei microprocessori, cioè:

I - È possibile far funzionare i due microprocessori insieme per una programmazione multiprocessing?

2 - Anche se non è possibile il primo punto, come si fa ad attivare lo Z80?

3 - Si può programmare lo Z80 in modo C128 o alternare lo Z80 al-\'8502?

Il mio scopo è quello di dare risposta a queste domande, ed ad altre, in maniera logica e soddisfacente. Desidero sottolineare che tutto quello che ho scritto è stato ricavato da prove e ricerche nell'ambito del computer stesso poiché non sono in possesso di manuali adeguati che permettano di avere una conoscenza approfondita del C128.

Come tutte le cose più complesse è bene partire dall'inizio per comprendere cosa succede nel computer.

Accendendo il computer viene eseguito un reset automatico, esso è indirizzate sia allo Z80 che all'8502 i quali azzerano tutti e due i loro registri interni, però il primo a partire è lo Z80.

PROGRAMMA PER L'USO DEL MICROPROCESSORE Z80 IN MODO C128 ISTRUZIONI PER L'USO' DOPO.AVER DATO IL 'RUN' IMMETTÈRE NEI PUNTATORI \$FFEF-\$FFF0 L'INIZIO DEL PROGRAMMA IN CODICI Z80. DIGITARE, SUCCESSIVAMENTE, BANK0'SYS65488 10 REM PROGRAMMA CHE TRASFERISCE LA ROM DEL CP/M (\$0000-\$1000)<br>20 REM A \$4000 DEL BANCO 0. 20 REM A \$4000 DEL BANCO 0.<br>30 REM PROCEDURA REALIZZATA CON .IL MICROPROCESSORE Z80 40 REM :;8 68 FOR 1-8192T08192+13 70 READ A'POKEI,A'NEXT 'REM MEMORIZZA CODICI Z60 A \$2000 80 ' 90 BANK0'POKEDEC("FFEE"),DEC("C3")'POKEDEC("FFEF"),8'POKEDEC("FFF0"),32' REM Jp \$2000 100 POKEDEC("1100"),DEC("58") 'POKEDEC("1101"),DEC("60") 'REM CI T RTS LD HL, 2000H DE, 4000H LO BC,1000H LDTR<sub>T</sub> FFF0H 120 REM DATA CODICI Z80 'REM 'REM 'REM 'REM 'REM FROG 1 **LXSTATO** FROG 2 110 SVSDEC ("FFD0" ) 130 DATA33,0,0 148 DATA1?,8,64 150 DATA!. 0.16 160 DATA237, 176 170 DATA195,224,255 **LXSTATO** 10 REM 20 REM 30 REM 48 REM :;0 REM 60 REM 61 REM 62 REM ATTENZIONE' IL PROGRAMMA IN Z80 DEVE FINIRE CON 'JP FFE0H 70 :<br>71 BANK( 1>.l0 ' 110 REM Jp 2000H 120 POKEDEC("FFEE"),DEC("C3")'POKEDEC("FFEF"),0'POKEDEC("FFF0"),32 130 ' 140 REM CLI 1:;8 POKEDEC(" 1100"), DEC( "58") 160 ' 178 REM RTS 180 POKEDEC("1101"),96

Lo Z80 al RESET fa partire un programma che inizia dalla locazione O della memoria e quindi procede ad inizializzare il computer. Coloro che hanno dimestichezza con la mappa di memoria del C 128 avranno notato l'assurdo: le locazioni O e I sono i registri di comunicazione dell'8502 e non possono contenere alcun segmento di programma in Z80, ancora, da dove nasce questo programma di RE-SET dello Z80 se il primo a partire è proprio questo? (non sarebbe possibile che l'8502 effettui un trasferimento di memoria in questa zona se non è ancora partito).

Vediamo di capire: in modo CI28 la memoria è strutturata a banchi, come tutti sanno, però i primi 1024 byte (\$0000 - \$0400) e le locazioni \$FFOO possono essere sostituite ma rimangono le stesse in tutti i banchi selezionabili, infatti è proprio la locazione \$FFOO che permette lo scambio dei vari banchi di memoria.

C'è da porsi quindi una domanda: è possibile sostituire anche i primi 1024 byte di memoria? Ho provato in tutti i modi, ma non ci sono riuscito e la risposta sta proprio nello Z80. Secondo me, la memoria el CI28 è vista in due modi diversi a seconda del microprocessore che si usa.

Quando funziona lo Z80 i primi 4 kbyte di memoria del Banco O sono ROM e precisamente la ROM dello Z80 (quella dove è posta la routine di reset). Questa ROM va ad aggiungersi alle ROM del CI28 e del C64, ma non può essere «vista» dall'8502.

La routine di reset dello Z80 è posta proprio qui a partire dalla locazione O. Essa effettua controlli di vario tipo, inizializza qualche locazione ed effettua dei trasferimenti in RAM(O): essa trasferisce alcune routine a \$ffdO-\$fffO ed a \$1100-\$1108: andiamo ad analizzarle.

A \$ffdO esegue un cambio di banco portando la memoria a  $RAM(0) + I/O$ e inserisce nella locazione \$d505 il valore \$BO...STOP, in questo istante viene attivato lo Z80: ma da dove inizia a lavorare?

Vediamo a \$ffeO cosa c'è: nulla, o almeno nulla che possa essere disassemblato dal monitor del C128. Proviamo ad analizzare i codici e considerarli Z80. Chi conosce un po' di pro· grammazione in Z80 saprà capire il programma, ma per i patiti del 6502 risulta difficile: per prima cosa vengono disabilitati gli interrupt, quindi selezionata la RAM(O) + I/O e immesso il valore \$B1 nella locazione \$d505. Seguono un NOP e un RET. Il program-

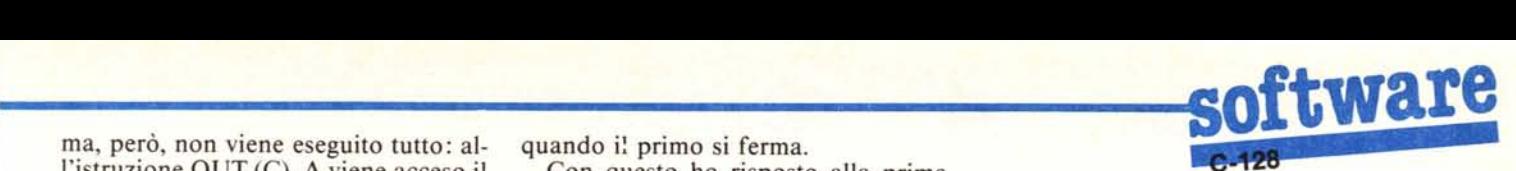

ma, però, non viene eseguito tutto: al- quando i: primo si ferma. l'istruzione OUT (C), A viene acceso il <sup>con questo ho</sup> risposto alla prima microprocessore 8502 che riprende a domanda, ora proverò a rispondere alfunzionare da dove aveva finito l'ulti- la seconda.

due routine in linguaggio macchina ri- di essa seleziona il microprocessore:<br>prendiamo a seguire il reset dello Z80. se è posto a 0 funziona lo Z80, se è poprendiamo a seguire il reset dello Z80. Dopo aver effettuato i trasferimenti sto a I 1'8502. descritti sopra, segue una jp ffeoh Le due routine poste a \$FFDO e a (equivalente a jmp  $f(e)$  in 8502), cioè  $FFE0$  infatti immettono nella loca-<br>si va ad  $f(e)$  e si inizia ad eseguire il zione  $D505$  il valore  $B0$  e  $B1$  a sesi va ad \$ffe0 e si inizia ad eseguire il programma appena visto. Arrivato al- conda del microprocessore che devol'istruzione OUT (C), A si ferma lo no abilitare. Z80 e parte 1'8502. La CPU, questa Una volta fermo lo Z80 o 1'8502 i 10 volta, 1'8502, legge i puntatori posti a ro registri interni rimangono immutati \$FFFC-\$FFFD e fa partire la routine come se fossero «congelati» all'ultima controlli necessari. Lo Z80 è rimasto vengono riaccesi, riprendono da dove fermo al punto in cui lo abbiamo la- avevano interrotto le operazioni.

Supponiamo ora di voler accendere una programmazione «alternata» dei lo Z80 (si può inserire il disco del CP/ due microprocessori, consentendo co-M, ma vogliamo farlo in modo C128). sì di far eseguire in tempi diversi due<br>La routine posta a \$ffd0 fa al caso no- programmi per i due microprocessori stro: se si dà una SYS (BANK0) a que- in maniera distinta.<br>sta locazione, parte il CP/M. Arriviamo al punt

croprocessori non possono funzionare<br>nello stesso istante poiché nel momento in cui ne viene abilitato uno l'altro sta a \$FFEO: come già detto se andia-

domanda, ora proverò a rispondere al-

ma volta.<br> Per abilitare lo Z80 o l'8502 si usa la Per capire a cosa servono queste locazione \$D505; precisamente il bit 0 locazione \$D505; precisamente il bit 0

operazione eseguita quindi, appena

iato.<br>Supponiamo ora di voler accendere una programmazione «alternata» dei programmi per i due microprocessori

Arriviamo al punto più interessante: Da tutto ciò si capisce che i due mi- come accedere allo Z80 in modo oprocessori non possono funzionare C128. Riprendiamo dal momento in cui lo Z80 si è fermato alla routine posi ferma e riprende a funzionare solo mo ad inserire nella locazione \$D505

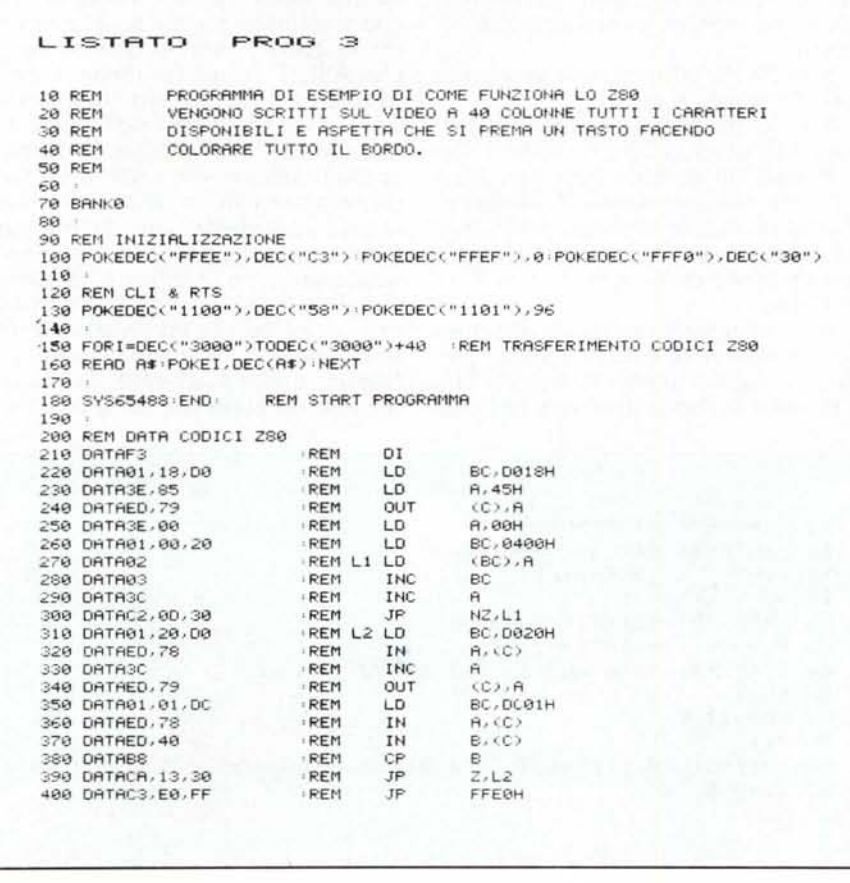

il valore \$bO parte lo Z80 esattamente da dove si era fermato (la routine posta a \$FFDO fa al caso nostro). L'ultima istruzione che aveva compiuto era la OUT (C), A; la successiva è NOP seguita da un RET che, se eseguita, fa partire il CP/M (basta dare da monitor la Jp FFDO e il CP/M chiede il disco del S.O.). Per impedire che il CP/M parta, basta sostituire al RET un Jp adr (dove adr è una locazione di memoria qualsiasi) e lo Z80 viene deviato ad una routine personale.

Un esempio di questo modo operativo può essere dato dal Prog l che provvede, attraverso una piccola routine in Z80, a trasferire la ROM del CP/M su RAM (O) a partire da \$04000.

Per accedere allo Z80 non è ancora finita: alla fine del programma deve essere posto un Jp FFEOh poiché in questo modo lo Z80 viene fermato e riparte 1'8502 che riprende esattamente dall'istruzione successiva a STA \$D505. Se si usa la routine posta a \$FFOO essa, subito dopo lo STA \$D505, è seguita da un NOP e da un JMP \$1100 dove vi è una routine che effettua il RESET del sistema: variando questa routine lo si può evitare.

Vediamo un altro esempio: il prog 3 fa una piccola prova di uso dello Z80. Per prima cosa cambia la posizione dello schermo a 40 colonne e lo porta a \$2000-\$2400, dopo di che scrive su questo tutti i 255 codici dei caratteri disponibili e quindi incrementa il colore del bordo continuamente aspettando che venga premuto il tasto RUN/STOP per fermarsi e tornare al-1'8502.

Questo esempio, se pur banale, dimostra come sia possibile far funzionare un programma scritto in Z80 nel modo 128 senza difficoltà. Il prog 2 modifica da solo i puntatori e la routine a \$1100 permettendo così di usare lo Z80 con una semplice bankO: sys 65488, naturalmente puntando il promediante le locazioni \$OFFEF - \$OFFFO.

Prima di concludere voglio dare un piccolo... input. Controllando opportunamente gli INTERRUPT di sistema, forse, si possono far funzionare due programmi scritti per i due microprocessori in maniera da ottenere un parallelismo simulato: risulterebbe più facile che usare un solo microprocessore, nel qual caso bisognerebbe salvare continuamente tutti i registri interni, cosa inutile quando si usano 2 microprocessori come descritto.